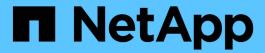

### **Manage CIM server users**

NetApp SMI-S Provider

NetApp February 12, 2024

This PDF was generated from https://docs.netapp.com/us-en/smis-provider/task-manage-cim-server-users-overview.html on February 12, 2024. Always check docs.netapp.com for the latest.

# **Table of Contents**

| Manage CIM server users                | <br> | <br> |  |
|----------------------------------------|------|------|--|
| Overview                               | <br> | <br> |  |
| Types of CIM users and associated oper |      |      |  |

# Manage CIM server users

### **Overview**

You can use SMI-S Provider to add and remove CIM users that are authorized to use the CIM server. You can also list all current CIM users and modify their passwords.

#### Before you begin

- · You must already have login credentials as Administrator.
- You must already have logged in to the host system as Administrator.

#### Steps

- 1. Access NetApp SMI-S Provider.
- 2. Create a local user account.
- 3. Add the user to the Administrators group.

For more information, see *System documentation*.

4. Complete one of the following actions:

| Action                                                        | Command                 | Additional information                                                                |
|---------------------------------------------------------------|-------------------------|---------------------------------------------------------------------------------------|
| Add a CIM server user                                         | cimuser -a -u user_name | After entering the command, enter and reenter the password when prompted.             |
| List the current users authorized to use the CIM server       | cimuser -1              | NA                                                                                    |
| Change the password for a CIM server user                     | cimuser -m -u user_name | After entering the command, enter and reenter the new and old password when prompted. |
| Remove a CIM server user not authorized to use the CIM server | cimuser -r -u user_name | NA                                                                                    |

### Types of CIM users and associated operations

When using SMI-S Provider, there are various types of user that you can assign to a user to control their access to the CIM server.

Starting with this release, the Domain user is allowed to modify the SMI-S Provider user database and other configuration settings as a Domain user of the Local Administrators group.

The following table lists the supported users of the CIM server and the operations that each type can perform.

| Type of user                                     | Operations                                                                                                    |  |  |  |
|--------------------------------------------------|----------------------------------------------------------------------------------------------------|--|--|--|
| Domain administrator of the Administrators group | SMI-S Provider configuration and user management using cimconfig and cimuser commands. For example:  • Add or remove a user to or from the trust store |  |  |  |
| Domain user of the Local Administrators group    | SMI-S Provider.                                                                                                    |  |  |  |
|                                                  | <ul> <li>Enable, disable, or change the log level and<br/>tracing configuration.</li> </ul>                                                            |  |  |  |
| Local user of the Local Administrators group     | <ul> <li>Enable or disable the authentication engine in<br/>SMI-S Provider.</li> </ul>                                                                 |  |  |  |
|                                                  | Storage management and verification using smis and cimcli commands. For example:                                                                       |  |  |  |
| Built-in Domain Administrator user               | <ul> <li>Add or remove storage controllers or SVMs to or<br/>from a SMI-S Provider repository or database or<br/>cache.</li> </ul>                     |  |  |  |
|                                                  | <ul> <li>Refresh storage controllers or SVMs in SMI-S<br/>Provider cache.</li> <li>Verify storage controller or SVM management.</li> </ul>             |  |  |  |
| Built-in Local Administrator user                |                                                                                                    |  |  |  |
|                                                  | SCVMM discovery operations using the SCVMM GUI.                                                                                                    |  |  |  |
| Domain user of the Users group                   | SCVMM discovery operations using the SCVMM GUI                                                                                                    |  |  |  |
| Local user of the Users group                    |                                                                                                    |  |  |  |

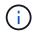

If you have SMI-S Provider on a Windows host and changed any "Administrator" user name, you must log out of the system and then log back in. The SMI-S Windows Service inherits authentication during this time; as a result, any change to the credentials are not recognized until the administrator logs out and then logs in again.

#### Copyright information

Copyright © 2024 NetApp, Inc. All Rights Reserved. Printed in the U.S. No part of this document covered by copyright may be reproduced in any form or by any means—graphic, electronic, or mechanical, including photocopying, recording, taping, or storage in an electronic retrieval system—without prior written permission of the copyright owner.

Software derived from copyrighted NetApp material is subject to the following license and disclaimer:

THIS SOFTWARE IS PROVIDED BY NETAPP "AS IS" AND WITHOUT ANY EXPRESS OR IMPLIED WARRANTIES, INCLUDING, BUT NOT LIMITED TO, THE IMPLIED WARRANTIES OF MERCHANTABILITY AND FITNESS FOR A PARTICULAR PURPOSE, WHICH ARE HEREBY DISCLAIMED. IN NO EVENT SHALL NETAPP BE LIABLE FOR ANY DIRECT, INDIRECT, INCIDENTAL, SPECIAL, EXEMPLARY, OR CONSEQUENTIAL DAMAGES (INCLUDING, BUT NOT LIMITED TO, PROCUREMENT OF SUBSTITUTE GOODS OR SERVICES; LOSS OF USE, DATA, OR PROFITS; OR BUSINESS INTERRUPTION) HOWEVER CAUSED AND ON ANY THEORY OF LIABILITY, WHETHER IN CONTRACT, STRICT LIABILITY, OR TORT (INCLUDING NEGLIGENCE OR OTHERWISE) ARISING IN ANY WAY OUT OF THE USE OF THIS SOFTWARE, EVEN IF ADVISED OF THE POSSIBILITY OF SUCH DAMAGE.

NetApp reserves the right to change any products described herein at any time, and without notice. NetApp assumes no responsibility or liability arising from the use of products described herein, except as expressly agreed to in writing by NetApp. The use or purchase of this product does not convey a license under any patent rights, trademark rights, or any other intellectual property rights of NetApp.

The product described in this manual may be protected by one or more U.S. patents, foreign patents, or pending applications.

LIMITED RIGHTS LEGEND: Use, duplication, or disclosure by the government is subject to restrictions as set forth in subparagraph (b)(3) of the Rights in Technical Data -Noncommercial Items at DFARS 252.227-7013 (FEB 2014) and FAR 52.227-19 (DEC 2007).

Data contained herein pertains to a commercial product and/or commercial service (as defined in FAR 2.101) and is proprietary to NetApp, Inc. All NetApp technical data and computer software provided under this Agreement is commercial in nature and developed solely at private expense. The U.S. Government has a non-exclusive, non-transferrable, nonsublicensable, worldwide, limited irrevocable license to use the Data only in connection with and in support of the U.S. Government contract under which the Data was delivered. Except as provided herein, the Data may not be used, disclosed, reproduced, modified, performed, or displayed without the prior written approval of NetApp, Inc. United States Government license rights for the Department of Defense are limited to those rights identified in DFARS clause 252.227-7015(b) (FEB 2014).

#### **Trademark information**

NETAPP, the NETAPP logo, and the marks listed at <a href="http://www.netapp.com/TM">http://www.netapp.com/TM</a> are trademarks of NetApp, Inc. Other company and product names may be trademarks of their respective owners.